## **Step-by-Step guide to Making Tax Digital (MTD) sign up**

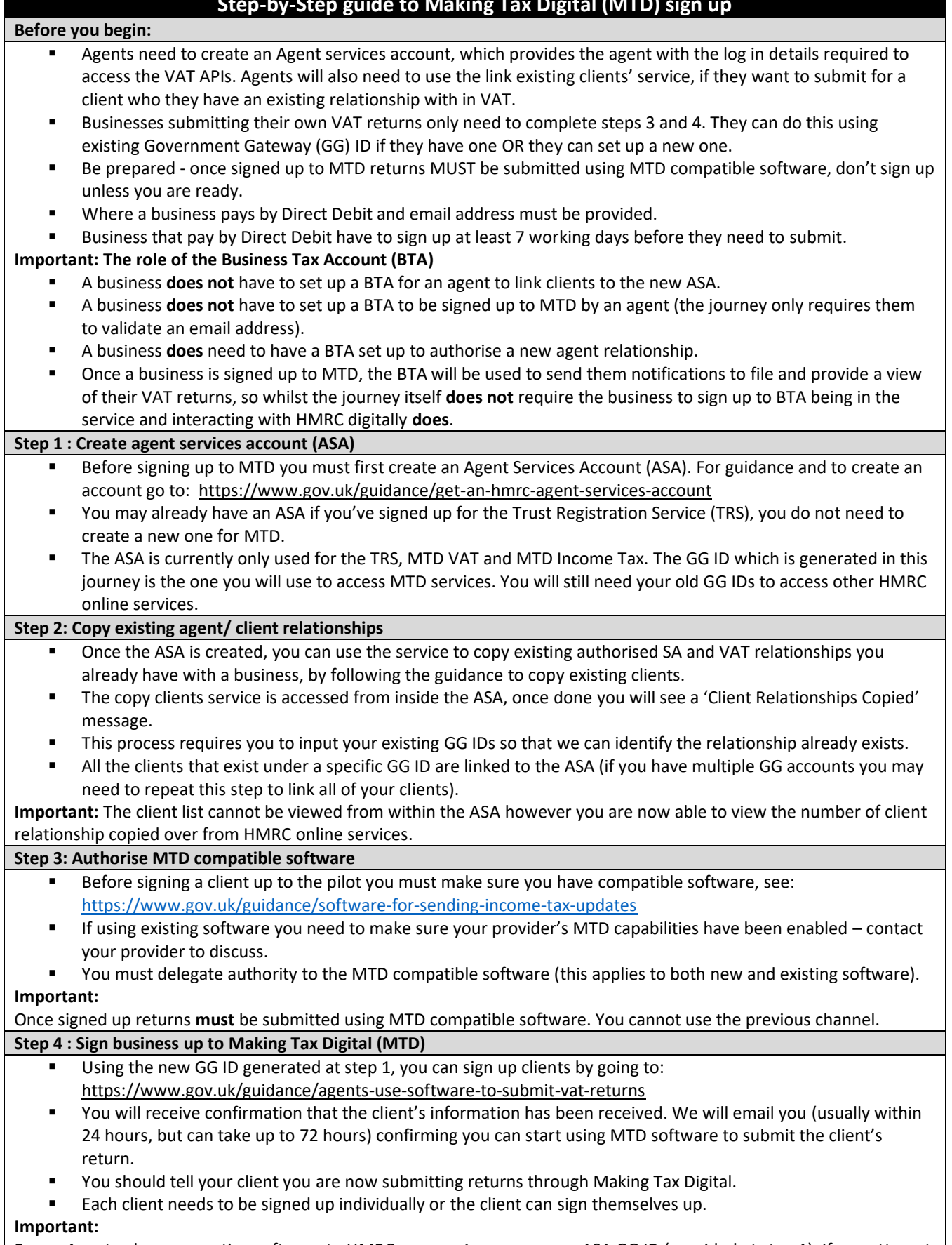

For an Agent, when connecting software to HMRC you **must** use your new ASA GG ID (provided at step 1). If you attempt to log in with another GG ID our systems will not be able to recognise the MTD relationship with your client so you will receive an error message and be unable to file the return.

**For more information on Making Tax Digital go to GOV.UK and type 'Making Tax Digital for VAT' into the search bar**